ementarstufe Informatisches Denken I<br>Abstraktionsfähigkeit KI & Maschinelles Lernen I Computer Vision Abstraktionsfähigkeit Elementarstufe Informatisches Denken l

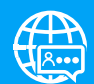

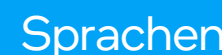

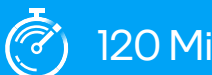

Leitfaden für Sprachen <sup>2</sup> 120 Minuten Leitfaden für Pädagog/-innen

# Nachrichtensendung mit Greenscreen

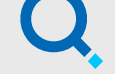

Zusammenfassung: Die Lernenden erarbeiten, wie man einen Greenscreen benutzt, um einen Nachrichtenbericht zu präsentieren, den sie selbst verfasst haben.

con D

#### **Schlüsselkonzepte**

Abstraktionsfähigkeit **Transformative** Videoinhalte

#### **Software**

Magix Video Deluxe

#### Lehrziele

Die Lernenden sind in der Lage…

- 1. einen Nachrichtenbeitrag nach dem "5W1H"-Modell zu erstellen.
- 2. mittels einer Videobearbeitungssoftware einen Greenscreen durch einen zum Beitrag passenden Hintergrund zu ersetzen.

#### Lernergebnisse

- Anwenden informatischen Denkens, indem über wichtige Informationen in Nachrichten entschieden wird.
- Technologie dazu nutzen, um einen Text visuell zu präsentieren.

#### Anwendung in der Praxis

Die Greenscreen-Technologie wird zur Erzeugung von Spezialeffekten in Filmen, Fernsehsendungen, Nachrichten und Präsentationen eingesetzt.

*intel.* 

# 1. Unterrichtsplan – Übersicht

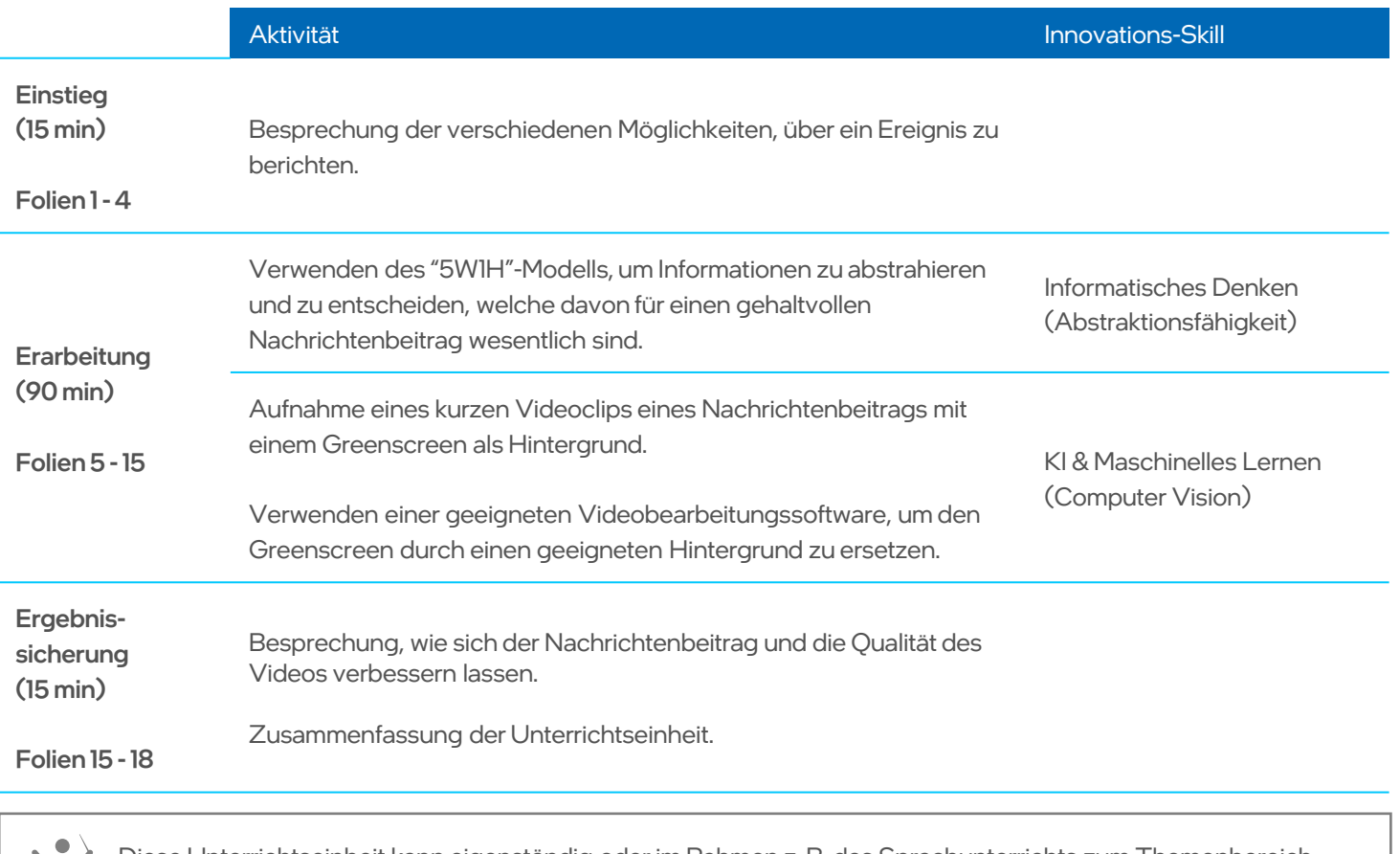

Diese Unterrichtseinheit kann eigenständig oder im Rahmen z. B. des Sprachunterrichts zum Themenbereich "Nachrichten" durchgeführt werden.

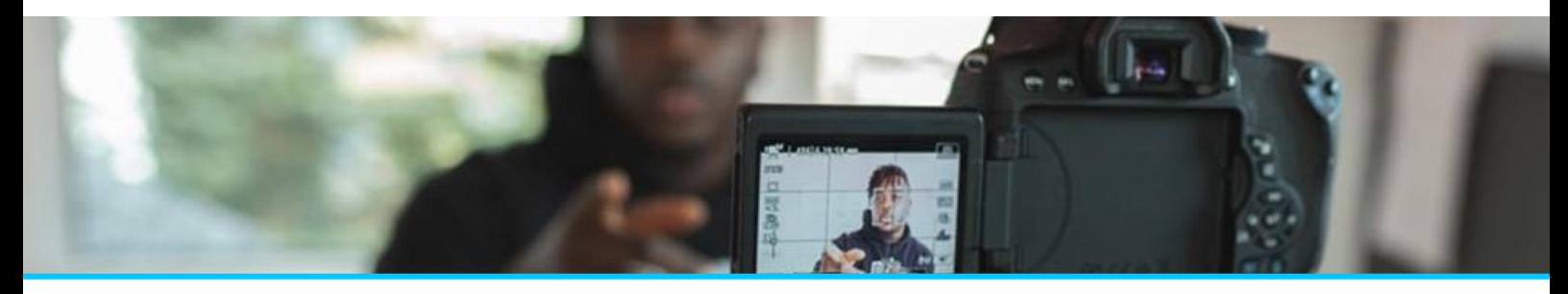

# 2. Unterrichtsvorbereitung

### Unterrichtsmaterial

#### Ausstattung

2-in-1-Endgerät, Laptop, Desktop-PC oder Chromebook (Empfehlung: 2 Lernende pro Endgerät)

Magix Video Deluxe Software (30 Tage Testversion)

Ein Computer mit Videoaufnahmefunktion oder eine Digitalkamera, die auf einem Stativ befestigt werden kann oder anderweitig stabil aufgestellt warden kann

Für Greenscreen: Neongrünes Tuch (mindestens 150cm x 150cm)

Klebeband oder Gewebeband

Beleuchtung (optional)

#### **Installation**

- 1. Laden Sie Magix Video Deluxe (Testversion) von [https://www.magix.com/de/videos bearbeiten/video](https://www.magix.com/de/videos%20bearbeiten/video%20deluxe/) deluxe/ herunter.
- 2. Befolgen Sie die Anweisungen zur Installation auf dem Computer.
- 3. Weitere Hinweise:
	- Die Hardwareanforderungen entnehmen Sie bitte den Mindestanforderungen des Softwareanbieters.
	- Schritt für Schritt Anleitungen finden Sie hier: ? [Wir sind für dich da \(magix.com\).](https://www.magix.com/de/videos-bearbeiten/how-to/)

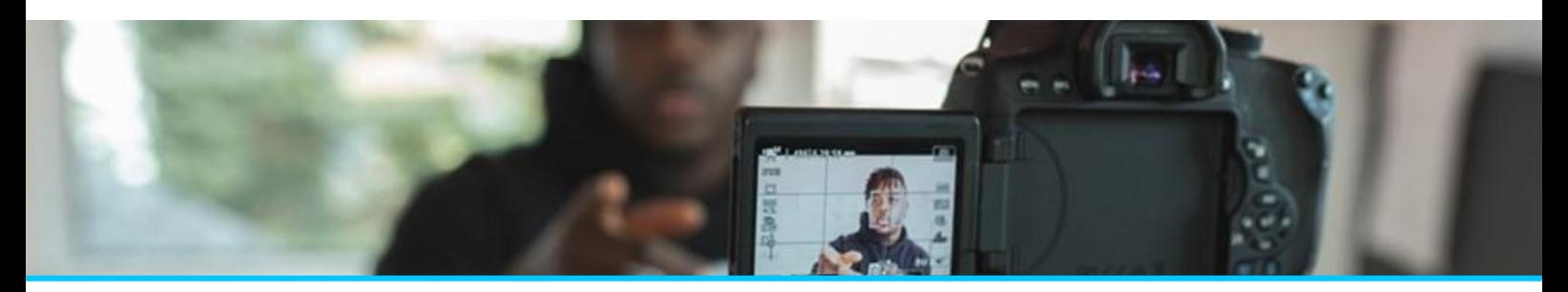

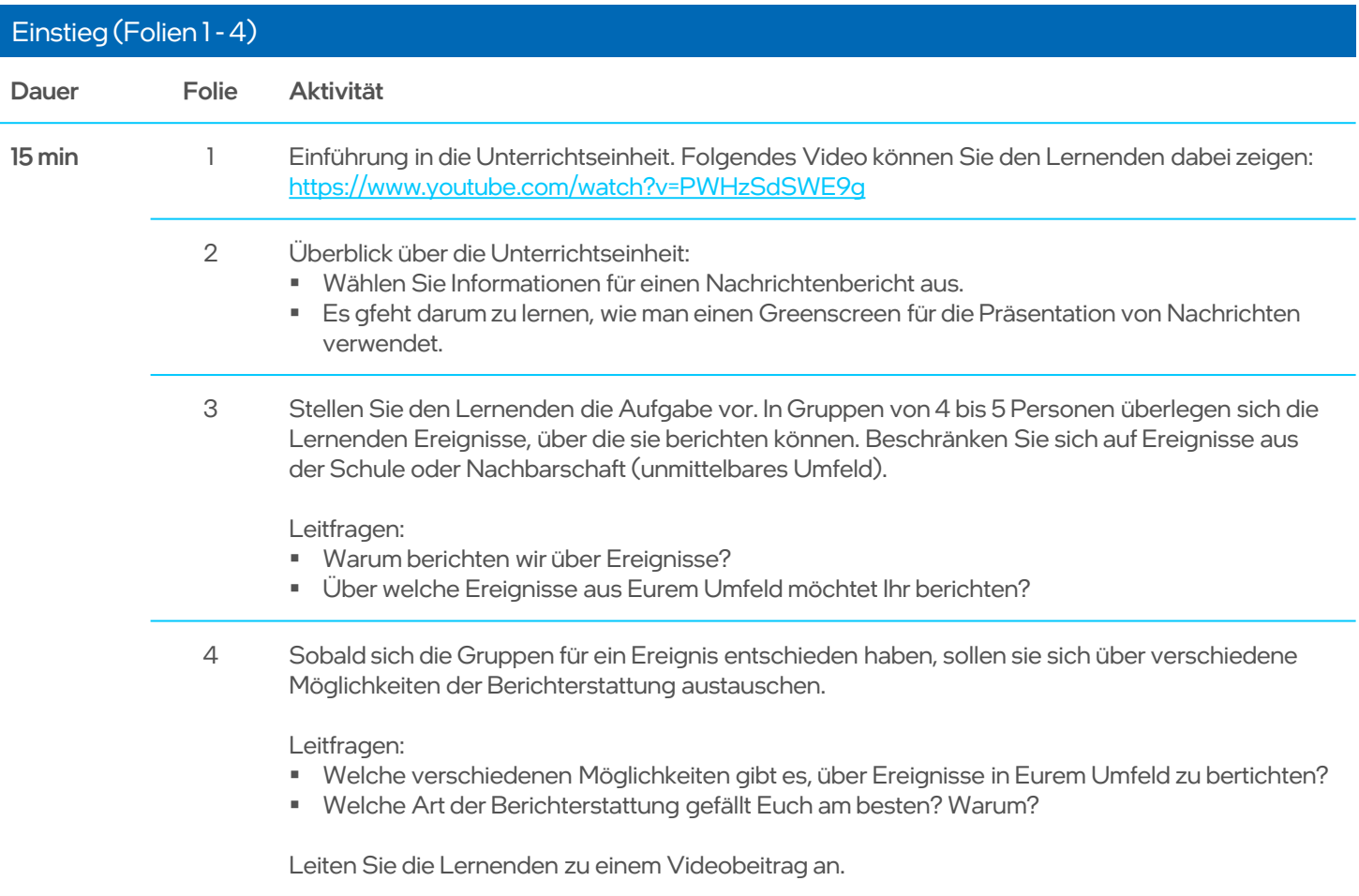

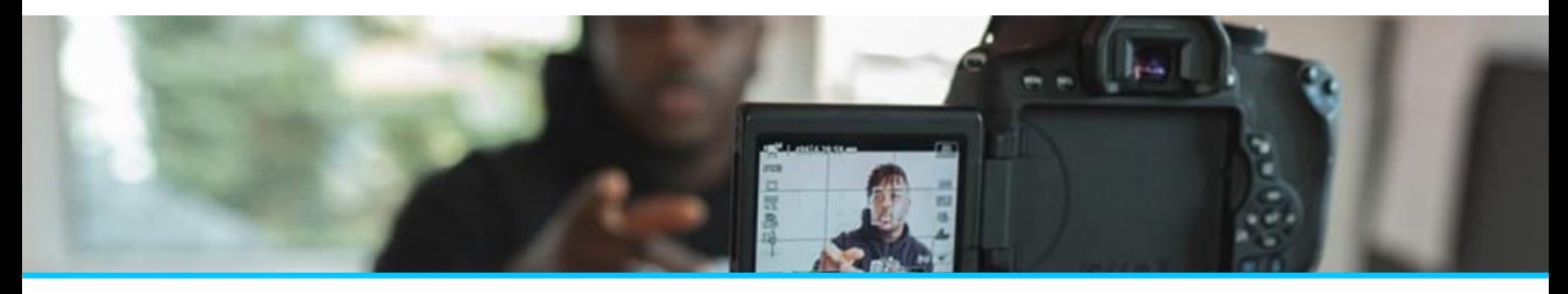

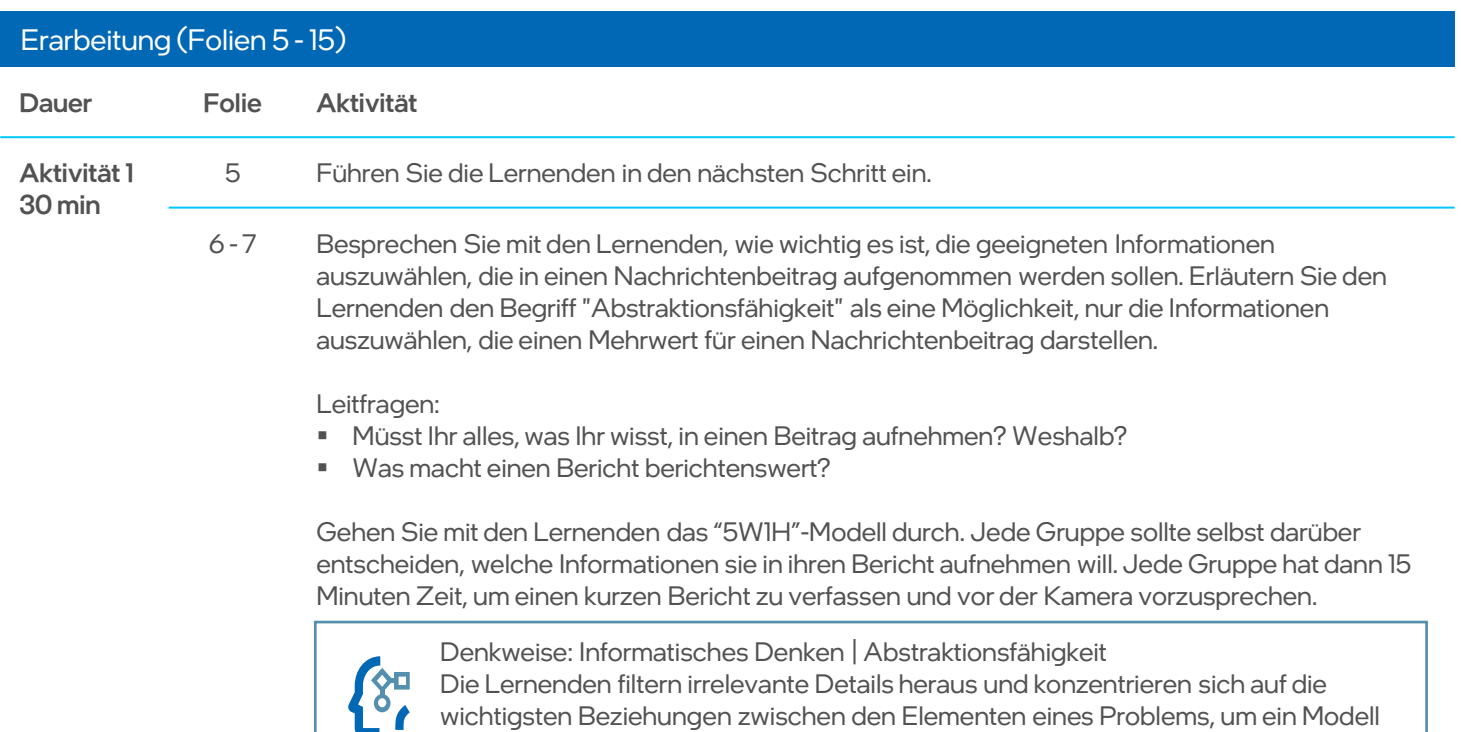

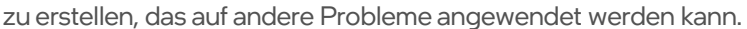

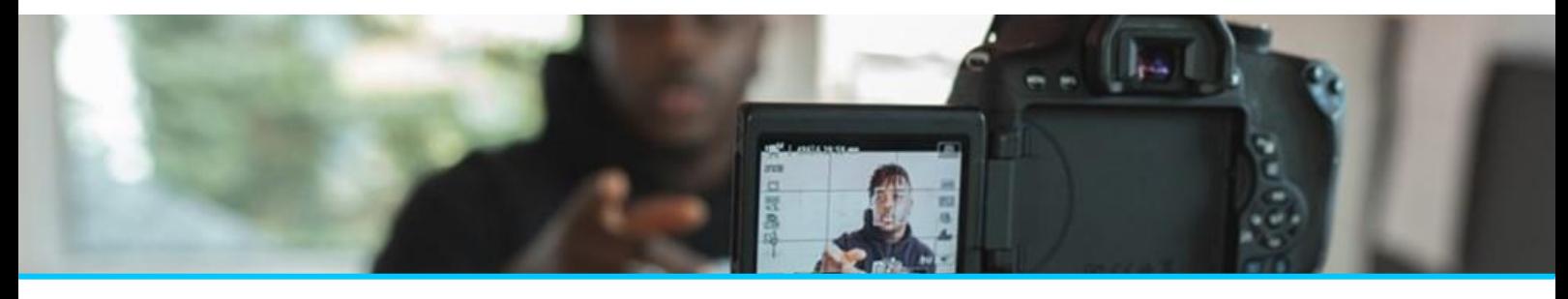

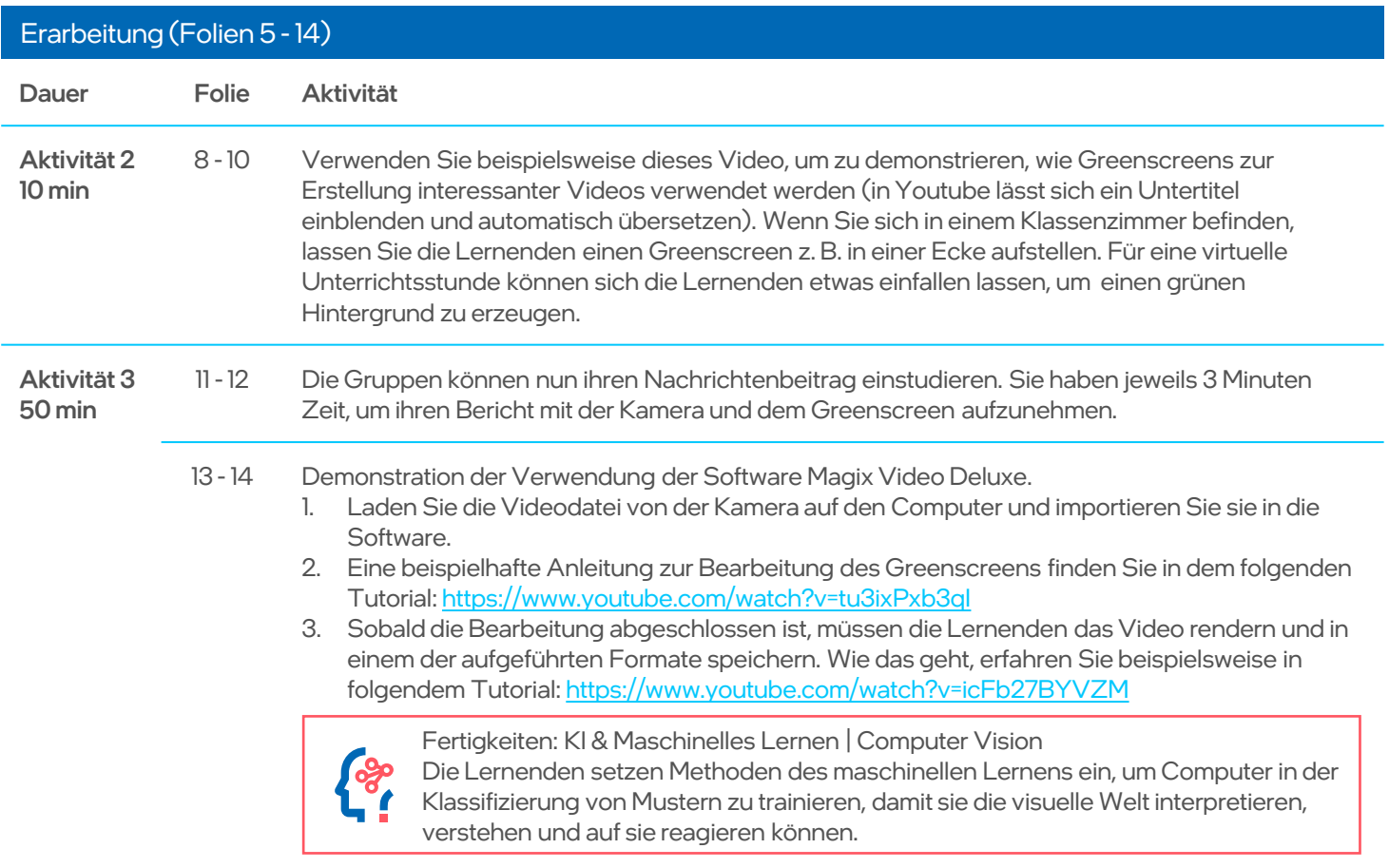

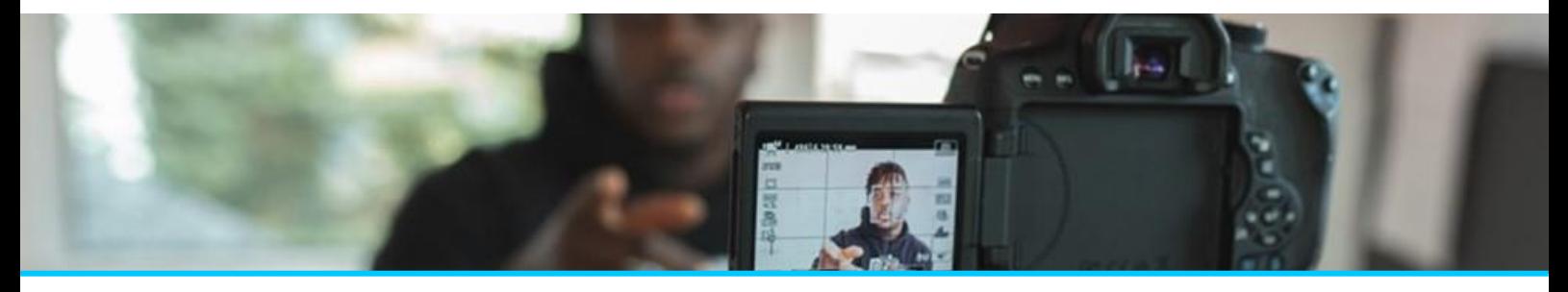

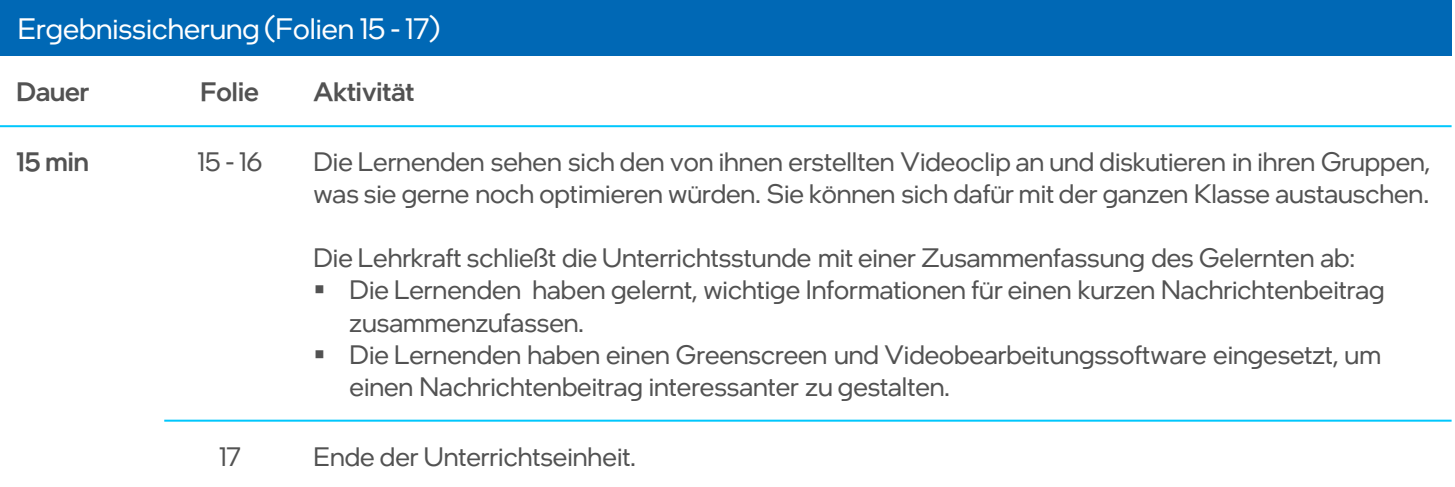

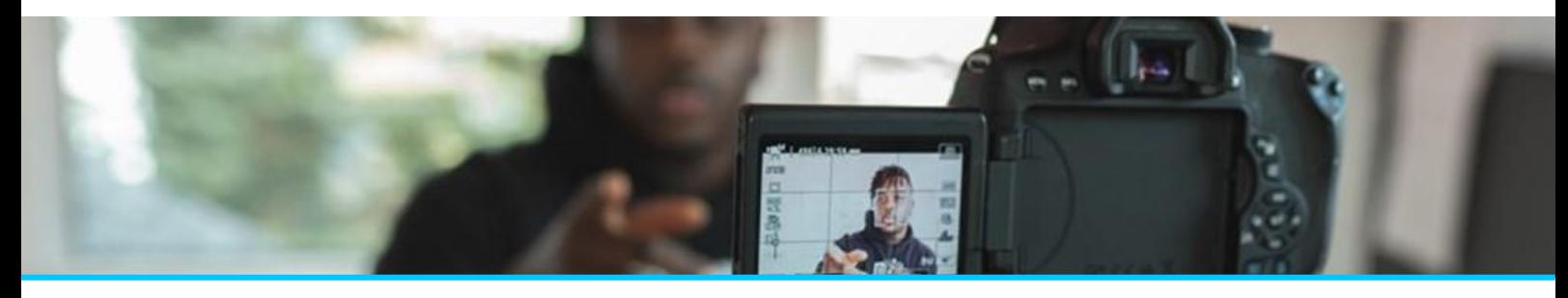

# 4. Hilfreiche Tipps bei Problemen

### Häufig auftretende Fehler und Probleme

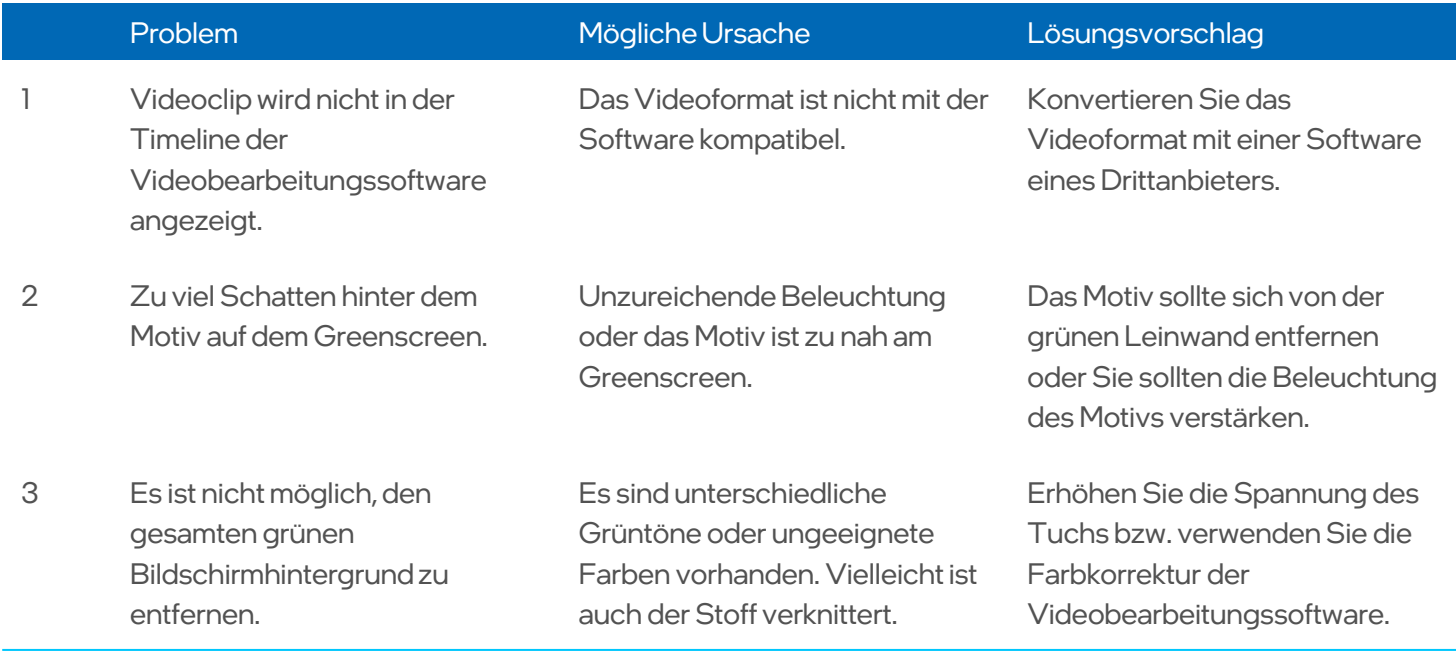

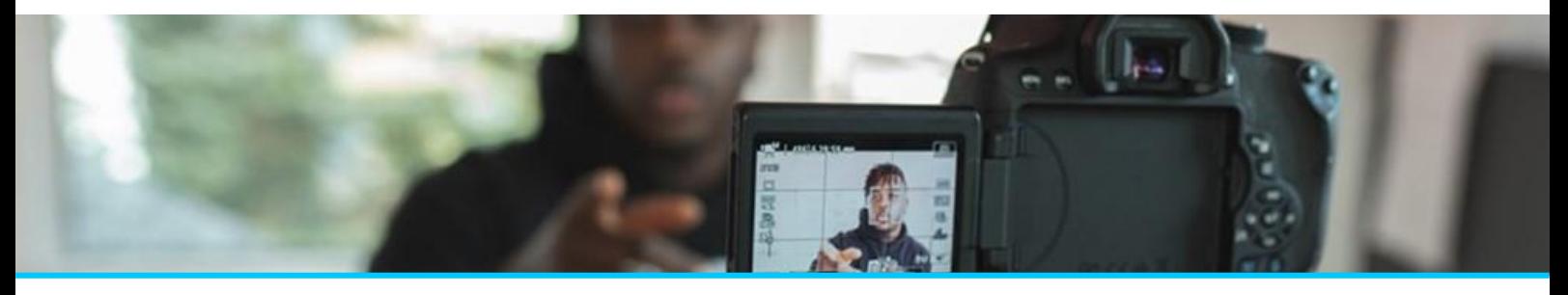

# 5. Bewertungsrubrik

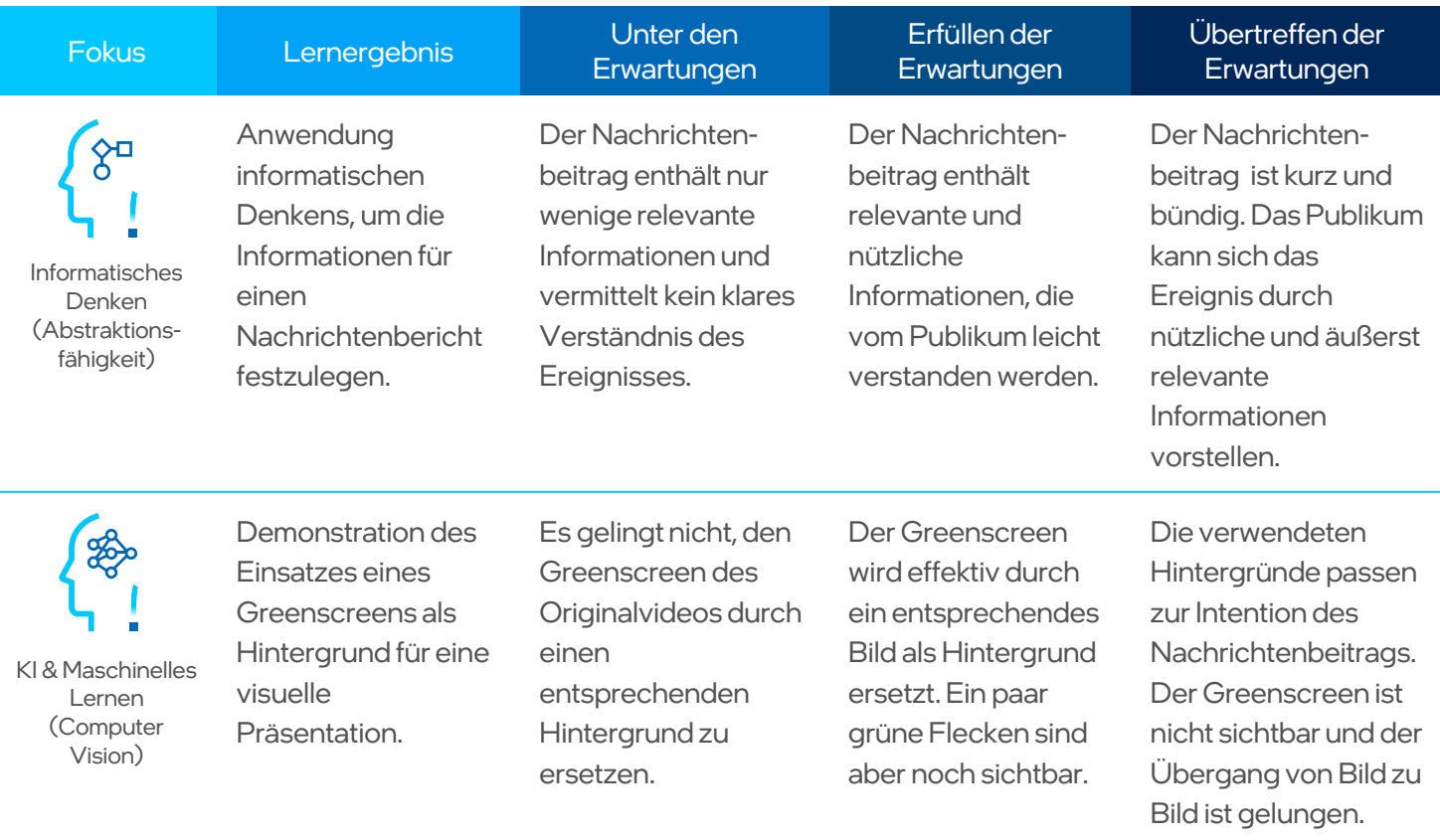

Zur Nutzung von Intel-Technologien benötigen Sie gegebenenfalls Intel-fähige Hardware, Software oder eine Service-Freischaltung. Kein Produkt und keine Komponente kann hundertprozentig sicher sein. Kosten und Ergebnisse können gegebenenfalls abweichen. Die Inhalte des Intel® Skills for Innovation-Programms wurden von der Intel Corporation entwickelt. Alle Rechte vorbehalten. © Intel Corporation. lntel, das Intel-Logo und sonstige Intel-Marken sind Handelsmarken der Intel Corporation oder ihrer

Tochtergesellschaften in den USA und/oder anderen Ländern. Andere Produktnamen und Marken sind Eigentum der jeweiligen Inhaber.